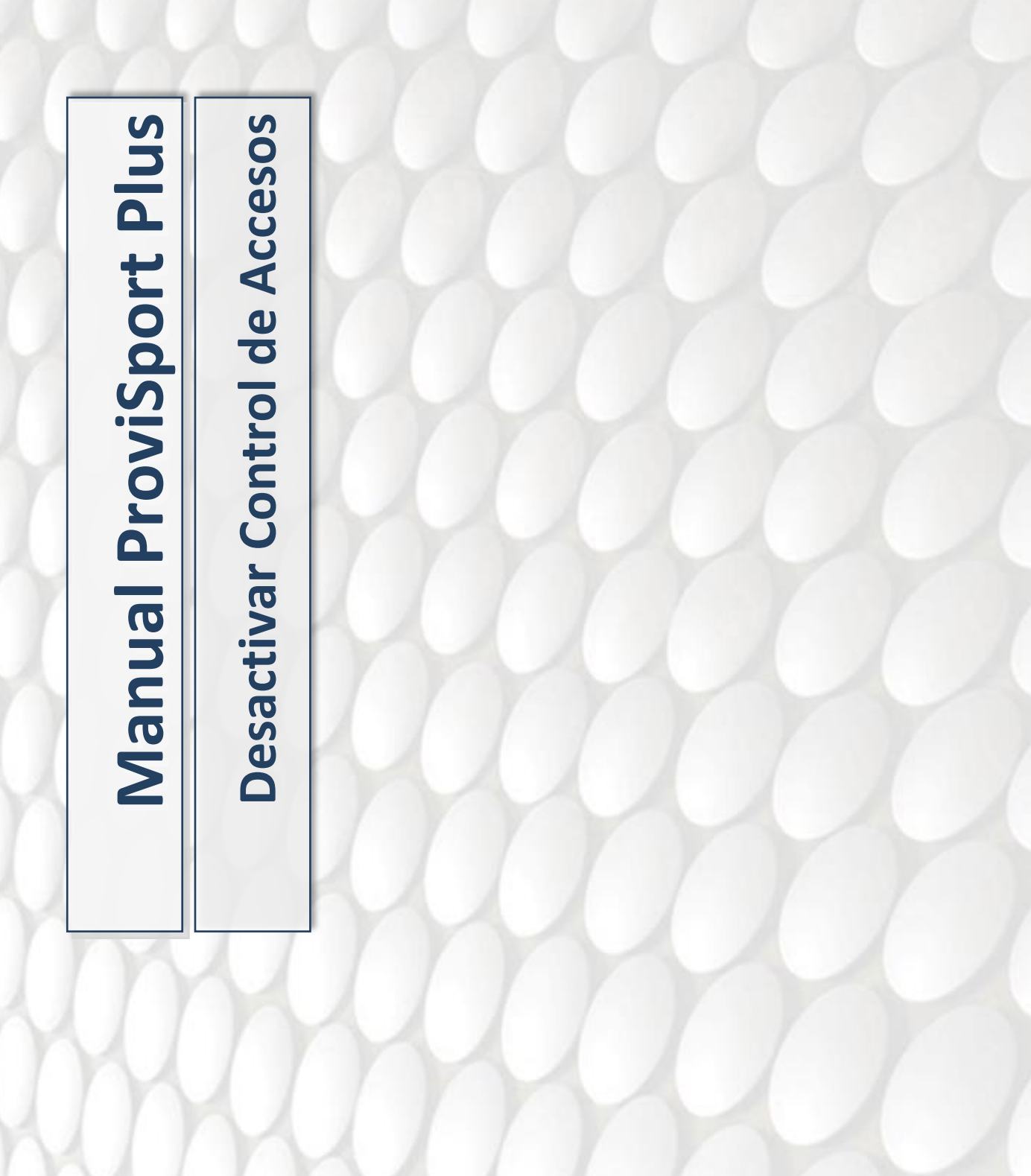

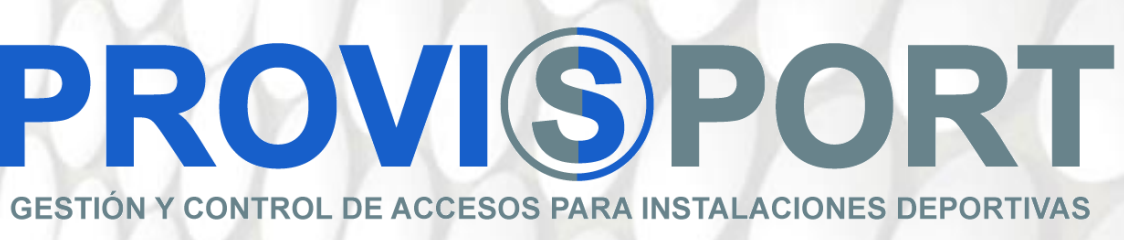

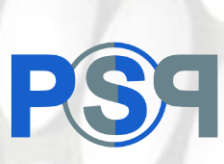

Existen diferentes formas de inactivar el control de accesos y así evitar que los socios puedan acceder a través del sistema de control, tornos/portillos, etc. En este manual se explicará el siguiente método:

## Mediante la administración de las zonas que controla el dispositivo:

Los dispositivos de accesos gestionan donde pueden acceder o no los socios mediante el control de zonas, si retiramos todas las zonas de un dispositivo ya no permitirá el acceso. Para gestionarlo se deben seguir los siguientes pasos.

• Acceder a Mantenimientos de Dispositivos:

Hay que ir a "Mantenimientos".

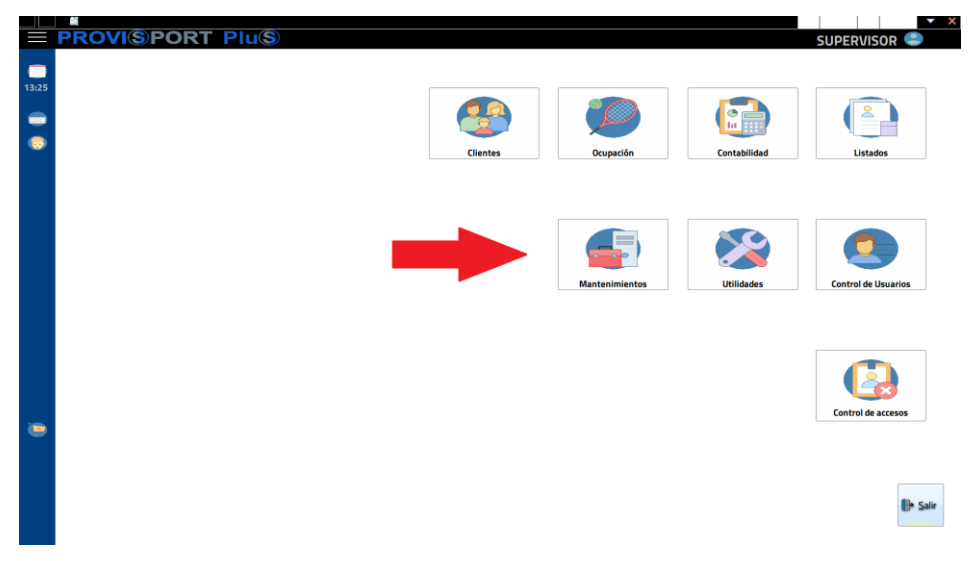

Después a "Accesos" y a la opción de "Tornos".

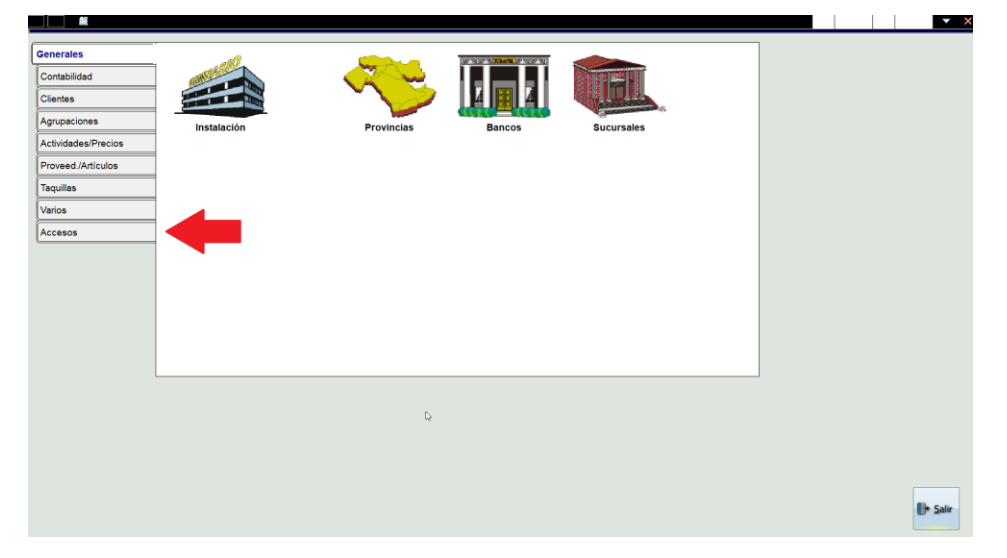

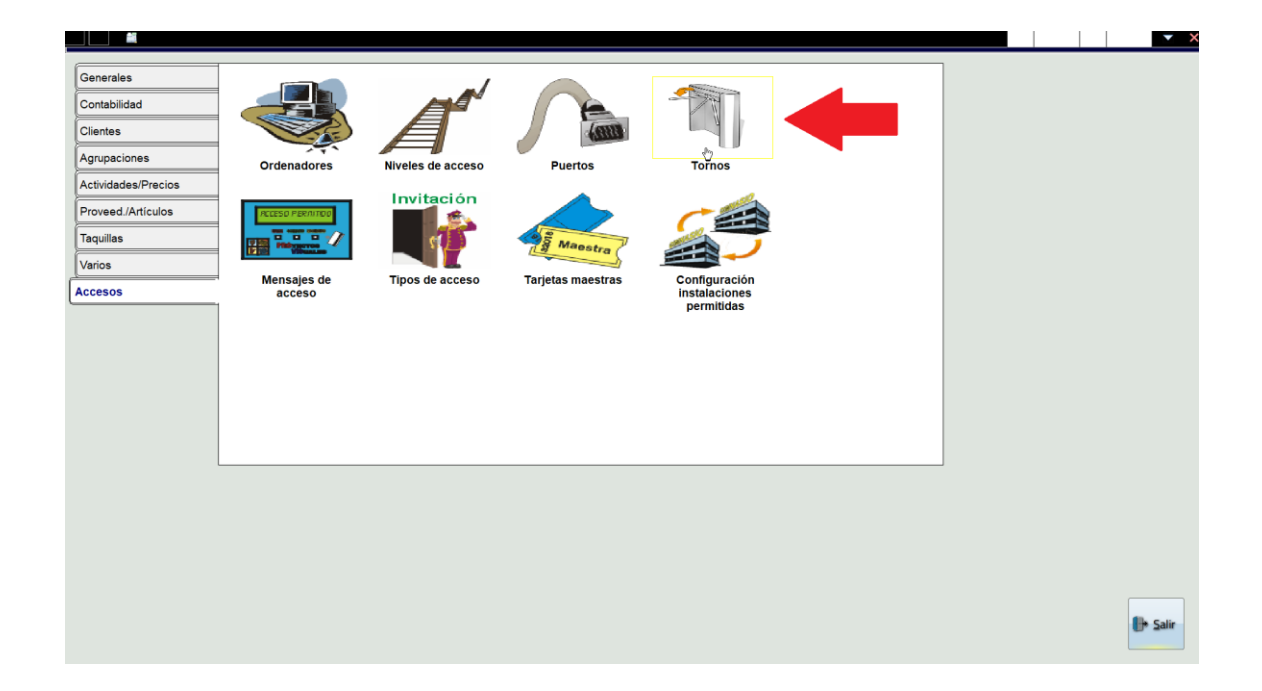

• Hay que localizar el dispositivo que pertenece a los tornos.

Se puede localizar fácilmente mediante la "Descripcón". En el torno deseado ya se pueden gestionar las "Zonas", se deseleccionan pasándolas a la columna de la izquierda.

IMPORTANTE: Apuntar la configuración original para restaurarla una vez se desee reabrir.

## **PROVISPORT**

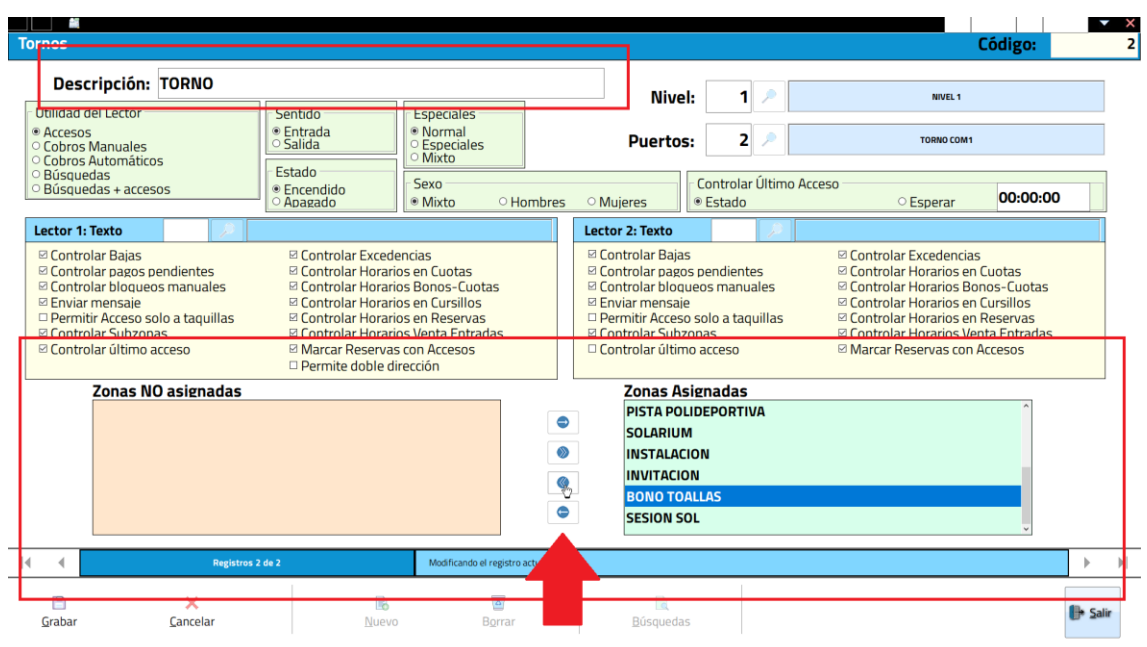

Finalmente, con todas las zonas deseleccionadas en los diferentes dispositivos, en el caso de que haya varios, los socios ya no podrán acceder y el torno dará como respuesta al intento de acceso "FUERA DE HORARIO" por defecto.

NOTA: Con este método sería posible seguir accediendo con el uso de "Tarjetas maestras".